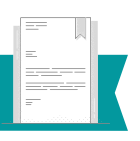

# **Certificado de estudios:**

Es un documento oficial emitido por la Universidad Politécnica de Otzolotepec, que **acredita al estudiante la culminación de estudios en un nivel**, proporcionando información de las asignatura cursadas y promedio obtenido al momento de la emisión. **Es un documento que avala el grado máximo de estudios del exalumno o egresado.**

El trámite para un Certificado de Estudios Parcial **lo puede realizar** el exalumno o egresado que haya concluido por lo menos u**n ciclo de formación y cause baja definitiva en la Universidad por motivos académicos o personales.**

El trámite para un **Certificado de Estudios Total** lo puede realizar el exalumno o egresado que **haya cubierto el 100% de los créditos de la carrera.**

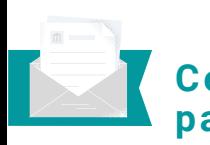

### **Certificado de estudios parcial:**

Este tipo de certificado puede ser solicitado por **todo aquel estudiante que haya concluido por lo menos un ciclo de formación** y cause baja definitiva en la Universidad por motivos académicos o personales.

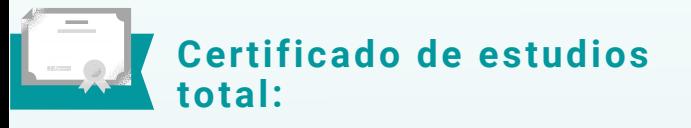

Este documento **acredita que el estudiante cubrió el 100% de créditos.**

**EN CASO DE TENER ALGUNA DUDA NO DUDES EN COMUNICARTE CON EL ÁREA DE CONTROL ESCOLAR**

### **(722) 9182018**

**[d.control.escolar@upotzolotepec.edu.mx](mailto:d.control.escolar@upotzolotepec.edu.mx)**

**Universidad Politécnica de Otzolotepec**

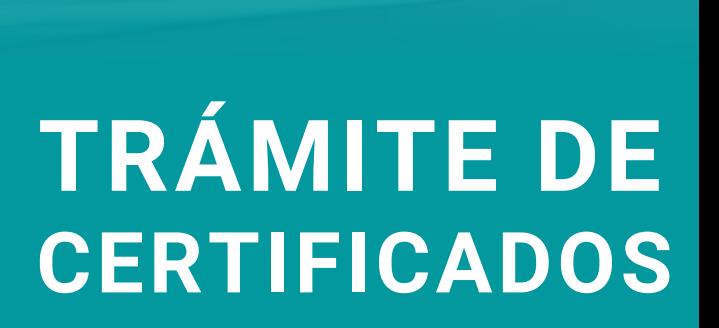

# **Procedimiento** para el trámite de **Requisitos el pago? a el trámite** de **Requisitos a el trámico** de pago? **certificados**

El exalumno o egresado acude al **Área de 1 Finanzas de la Universidad** con original y dos juegos de copias del Formato Universal de Pago y del recibo de pago para su validación. Posterior a este paso, el aspirante se dirige al **Departamento de Control Escolar.**

- Una vez en el departamento de Control **2** Escolar, el **exalumno o egresado entrega la documentación requerida** para proceder al trámite.
- El responsable del **Departamento de Control 3 Escolar** recibe la documentación para su cotejo
- El responsable de **Control Escolar elabora el 4 Certificado de Estudios** (parcial o total) y lo entrega al exalumno o egresado en un lapso de 15 a 30 días posteriores a la solicitud.
- **5** El exalumno o egresado, **recibe el Certificado de Estudios** parcial o total original en el **Departamento de Control Escolar** y firma la copia de recibido.

Formato de **Solicitud para el trámite de 1 certificado Parcial/Total** dirigido a la Jefatura del **Departamento de Control Escolar**

Documentos a presentar en original y una copia: (Si el documento original presenta información por ambos lados, sacar la copia por ambos lados)

- **Certificado de Bachillerato legalizado**
- **Constancia de vigencia del Seguro Social actualizada**
- **Identificación oficial del exalumno o egresado: INE o Credencial oficial emitida por la Universidad con la validación más reciente**
- **4 fotografías tamaño credencial 3.5 X 5.0 ovaladas "RECIENTES"**

Formato de las fotografías: en blanco y negro, fondo blanco, papel mate delgado, no brillantes, con retoque, de frente; con ropa formal:

- Mujeres: blusa o camisa clara, saco claro, cabello hacia atrás, frente y orejas descubiertas, sin maquillaje y sin aretes
- Hombres: camisa, corbata y saco claros, frente y orejas descubiertas, sin barba o bigote.

Documentos a presentar en original y dos **2** copias:

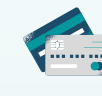

**Formato universal de pago con el trámite por pagar.**

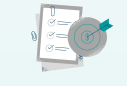

**Recibo de pago del formato universal de pago.**

Ingresa al Portal de **"Servicios al Contribuyente"** del Gobierno del Estado de México:

**<https://sfpya.edomexico.gob.mx/recaudacion/index.jsp>**

En la sección **"Organismo auxiliar"** selecciona la que dice **"Universidad Politécnica de Otzolotepec".**

Completa las secciones que dicen **"Datos personales"** y **"Domicilio"**. En la sección de datos personales hay un apartado que dice **"No Control"** coloca el **número uno.**

En la sección **"Servicios"**, en el apartado **"Tipo"** selecciona la opción **"Certificados"** y en el apartado **"Concepto"** selecciona: **"Certificado parcial de estudios"** o **"Certificado total de estudios"** dependiendo del trámite que quieras llevar a cabo. En ese momento se indicará el monto económico por cubrir. En el espacio que dice **"Cantidad"** coloca el número de certificados que necesites, aparecerá un cuadro que muestra el resumen de las acciones en este paso.

Verifica que en la sección **"Datos de la contribución"** los datos sean los correctos. **Si no es así, cancela la operación y vuelve a iniciar el procedimiento.** Si los datos son correctos, dirígete a la sección **"Pago en ventanilla"** e imprime tu **"Formato Universal de Pago"**. Una vez impreso tu comprobante, cierra las ventanillas.

El pago del trámite **deberá realizarse en efectivo acudiendo a las ventanillas de las instituciones autorizadas que se muestran en tu "Formato Universal de Pago"**. **(no utilices la opción de pago en línea)**

**Por último, saca dos fotocopias al formato universal de pago y dos fotocopias al recibo de tu pago.**